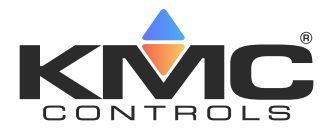

**Technical Bulletin (TB210127A)**

## **Applicable Models**

TotalControl v4.5.0.8 or later used in limited field testing

## **Issue**

A patch for TotalControl is available at the KMC Controls Partner Portal. The patch (**[version 4.5.0.13](https://www.kmccontrols.com/wp-content/uploads/kmc_documents/TotalControl-Software-4.5.0.13_patch)**) contains software corrections to version TotalControl version 4.5.0.8 and later versions used in limited field testing as well as a new Publish (Legacy) feature for publishing graphical pages to the Web Portal. The Publish (Legacy) feature, available under Advanced Publishing Options, can be used to correct some discrepancies between Z-order and/or graphic element placement in a Design Studio graphical file designed for Flash Player and how the file appears on a published page in HTML5.

Details of the software corrections are listed in the **[Release Notes \(TB0309A\)](https://www.kmccontrols.com/wp-content/uploads/kmc_documents/TECHNICAL-BULLETIN-TB0309A-TotalControl-Release-Notes-1.pdf)**.

## **Installing the Patch**

In order to use this patch, TotalControl must be updated to version 4.5.0.8 or later used in limited field testing.

During the installation of the patch, TotalControl services will stop and then restart. All controllers will continue to operate.

To install the patch, do the following:

- 1. Download the patch from the Downloads area of the KMC Partner Portal. This requires a user name and password.
- 2. Unzip the file and save it in a convenient location on the computer running TotalControl Building Services.
- 3. Temporarily disable any security features that might block the installation. (For example, in Windows, right-click the zipped folder.>In the shortcut menu, click **Properties.**>In the Security section, select **Unblock**.)
- 4. In the folder containing the patch, locate the file  $\text{TotalController}.\text{exec.}$
- 5. Double-click the file and follow all on-screen instructions to allow the installation to run.

For full details on HTML5 publishing and options, see the TotalControl reference documents **[TotalControl Design Studio](https://www.kmccontrols.com/wp-content/uploads/kmc_documents/SOFTWARE_MANUAL_DesignStudioReference_RevT.pdf)  [Reference](https://www.kmccontrols.com/wp-content/uploads/kmc_documents/SOFTWARE_MANUAL_DesignStudioReference_RevT.pdf)** and **[Operator Instructions for the TotalControl Web Portal](https://www.kmccontrols.com/wp-content/uploads/kmc_documents/SOFTWARE_MANUAL_TotalControlWebPortalOperator_RevK.pdf)** avaliable on the KMC Partner Portal.